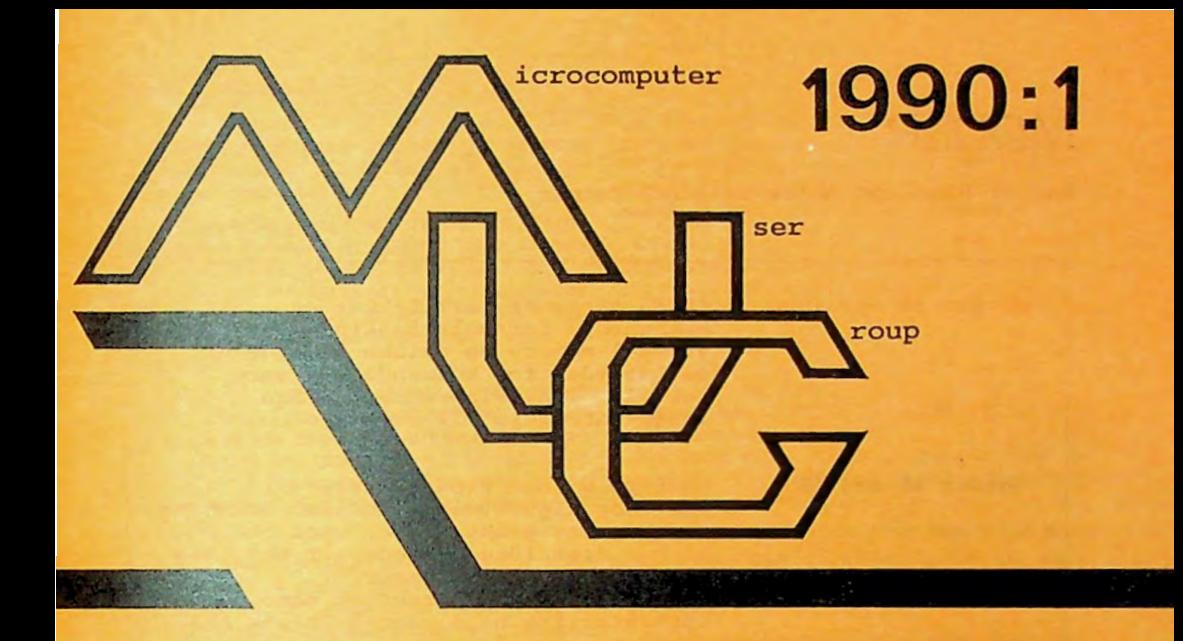

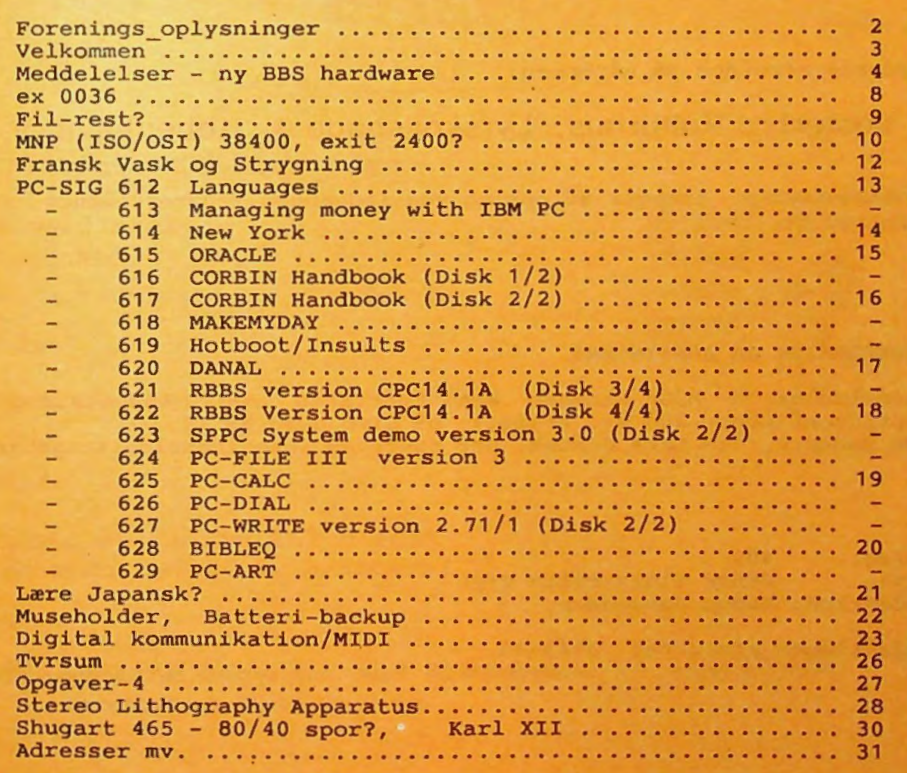

# **MØDER**

Der er planlagt møder følgende datoer:

onsdag **18 apr** 1990 onsdag **16 maj** 1990 80386 systemer, arkitektur og muligheder for multitasking, samt virtuel memory og hvilke muligheder det betyder for kommende software. Der vil, i et vist omfang, være Intel-materiale til rådighed Pattern Recognition (OCR), teori og algoritmer, der alm. anvendes ved bogstav-genkendelse, samt et indblik i fremtidige metoder, f . eks. ved brug af neurale systemer. Efter teorien, en praktisk demo, med apparatur fra bl.a. James Polack A/S

Møderne afholdes på adressen:

Vesterbro Kulturhus, Lyrskovsgade 4, København V.

Lokale-nummer fremgår af opslag ved indgangen. Dørene åbnes som vanligt kl. 19.

## INDMELDELSE OG KONTINGENT

Indmeldelse i MUG Denmark kan foretages ved indbetaling af kontingent (pt. 200 kr. årligt) på Giro 5 68 65 12, MUG Denmark, ved Lars Gråbæk. Der opkræves ikke indmeldelsesgebyr.

Oplag: 400<br>Tryk: Dan Dansk Tidsskrifts Tryk. Redaktion: Viggo Jørgensen.

Redaktionen afsluttet 31/3-90.

15 år er jo Ikke meget I historisk perspektiv, men det er lang tid i microcomputer perspektiv.

Fra hovedsageligt et være en hjemmebygger forening er Micro User Group gennem årene blevet mere og mere anvendelses - orienteret, og vi skammer os på ingen måde over at blive en forening, hvis formål I væsentlig grad er oplysning.

Mange af vore nyere medlemmer er blevet udsat for edb via arbejdet, og vil gerne have en dybere forståelse ef, hvad det egentlig er. Man vil også gerne have en mulighed for at afgøre, om man bliver behandlet ordentligt af leverandører og konsulenter.

Ved et være medlem af M.U.G får man lejlighed til at prøve stort set alle typer PC programmer uden store økonomiske Investeringer, man kan hente oplysninger om forskellige sider af computerens virkemåde i de elektroniske konferencer, som formidles af vort BBS system, eller man kan stille spørgsmål til bladet, ringe til bestyrelsen, ligesom man kan udveksle meninger med andre medlemmer på møder eller gennem elektronisk post.

Der er en bestyrelse, som står for administration og oplæg, men det er naturligvis ikke ensbetydende med, at bestyrelsen skal bestemme alt i denne forening:

Foreningen er demokratisk og det er nemt at få Indflydelse via generalforsamlingen. Også på andre måder kan man gøre sig gældende:

For eks. her i bladet, hvor artikler er særdeles velkomne og endda præmieres (dog kun symbolsk).

Ligeledes kan man blive "hørt" på BBS systemet, hvor foreningen har sit eget postområde, som bliver aflæst en gang om ugen.

Velkommen derfor, til alle vore nye medlemmer, som ønsker et positivt samarbejde i foreningen.

Donald Axel

# Skriv til MUG-brevkassen:

Donald Axel, Saxenkolvej 20, 3210 Vejby

eller

drop et spørgsmål på MUG BBS 42 11 77 29

eller

doner et indlæg til bladet (annoncer, gratis for medlemmer)

og

MUG-møderne begynder med Brevkasse svar/debat -derefter et PC-SIG volume.

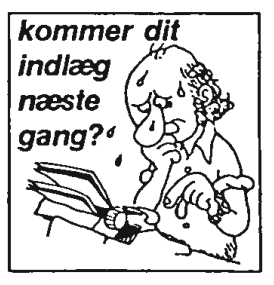

Ny BBS hardware.

Kald det "Elektronisk Post", "Opslagstavle", "Postkasse" - kært barn har mange navne.

I EDB terminologi bliver navn-glvnlng ofte klaret med en forkortelse.

Således også for en PC, som kan modtage opkald fra en anden computer eller terminal via et modem koblet til den serielle port: BBS system.

Det er egentlig dobbeltkonfekt, for BBS er en forkortelse af Bulletin Board System;

BBS • Opslagstavle System, BBS System = Bulletin Board System System.

Ja, Ja. Dette er Ikke en konkurrence om at finde en bedre betegnelse.

 $- - 000 - -$ 

Vores BBS system har nået en alder, hvor der er begyndt at gå historie i foretagendet. Hvem ved, om der Ikke engang vil være en afdeling af Teknisk Museum I Helsingør, som hedder "Danske BBS systemer (der var den Igen) gennem de sidste xx Ar"

Der er allerede skiftet hardware på disksiden et par gange, men nu er også motherboardet blevet skiftet til et 386 baseret kort.

Brugere, som er følsomme overfor ventetider ved f.eks. gennemgang af postliste eller søgning pA filnavne, vil have bemærket, at der nu er betydelig hurtigere afvikling af disse opgaver.

Vigtigt er det også, at SYSOP alias Henrik Persson, Ikke skal spilde alt for megen tid på at vente sig Igennem de mange Jobs, der skal udføres for at få

Et eksempel på automatisk post - system:

sådan et system til at fungere smertefrit for brugerne.

Jamen, er det da Ikke vedllgeholdelsesfrlt

Ikke helt. Der er en hel del software I forbindelse med BBS systemer, og selv om de daglige kørsler kan foregå u- bemandet, v.hj.a. batch Jobs o.s.v. så skal der engang i mellem læses log-filer, findes fejl og meget andet.

Vi har forresten i bestyrelsen talt om at bruge mødet d. 18 april til at se på de mange Public Domaln programmer, som findes til BBS-brug; det oprindelige emne vil af tekniske grunde, blive rykket til d. 16 maj.

Der vil blive fremstlllet en diskette med de vigtigste programmer til BBS-brug, som mødedeltagerne d. 18-4-90 vil få tildelt mod at forsøge at benytte den, og derefter besvare et spørgeskema.

På basis ar disse erfaringer vil der blandt de mange PO programmer for BBS brugere blive udvalgt et, som så bliver anbefalet de brugere, som vil begynde at benytte deres PC-er som BBS.

 $- - 000 - -$ 

Foreningens bestyrelse mangler **Ikke**  Ideer, men har selvfølgelig begrænsede ressourcer og derfor Ikke mulighed for at realisere dem alle. VI vil gerne Indkalde forslag til efterårets mødeemner, eller anbefalinger/kommentarer til de emner, som vi har haft.

Ønskesedler fra foreningens medlemmer kan stiles til ethvert af bestyrelsesmedlemmerne, eller de kan lægges I postområdet for foreningsmeddelelser på BBS systemet.

Programmerne er alle Installeret I et directory, der f.eks. kaldes \poi, ved start fra \pol\polnt køres et batch Job, som f.eks. kan se sådan ud:

echo off opuscomm :start els query "M)ail udveksling if errorlevel **4** goto exit if errorlevel 3 goto ternunode if errorlevel 2 goto editmail if errorlevel 1 goto aailexch :aailexch E)dit mail T)erminal mode S)top "@METS confmail export -o c:\poi\outbound\ 0mmm -hc:\poi\outbound -ic:\poi\binkley.prm -mc:\poi\netm -cc:\poi\ommm.ctl bt mail confmail import -a lh goto start :editmail msged goto start :termmode bt goto start rem INGEN kommandoer herefter vil nogensinde blive udfoert! rem hvis du vil laere at programmere i batch - stil, saa skriv et oenske rem herom til MUG - vi laver et kursus.<br>rem eof \poi\point.bat For at forstå programmet ovenfor skal man vide, at man kan teste for errorlevel, men at hvis "errorlevel 4" er sandt, så er også errorlevel 3 sandt - Ikke omvendt. Efter at have startet denne batch op skriver QUERY programmet denne lakoniske meddelelse **på** skænnen: **"M)ail** udveksling E)dit **mail** T)erminal mode S)top " Vælges E)dit mail, vil man i ovenstående eksempel få en skærm som flg.: msged FTS Compatible Mail Editor version 1.97S ZTC Copyright 1988,89 by Jim Nutt 80 by 25 direct video Harold Acer at 2:231/15.2 (private net 1515/9) \*\*\* Make Sense \*\*\* 45.42-30 69 13 Denmark 11 message areas found Ved første tastetryk får man editering af net-mall området eller "matrix mall" - en mall skærmside kunne fx se sådan ud: 005/005 18 Mar 90 09:33:44 Reply to #3 From: Harold Acer of 231/15.x To: Subj : Attr: Nigel Hawthorne of 1515/y.z Re: HE2 **m.v.** privileged sent local netmail. \_\_\_\_\_\_\_\_\_\_\_\_\_\_\_\_\_\_\_\_\_\_\_\_\_\_\_\_\_\_\_\_\_\_\_\_ \_ Hey Nigel: 15 Mar 90 skrev du flg.: HA>> Siger, at den skal have en resource me2 (overlay fil) Tak for svaret, i en tidl. msg. kan du se, at det var et cdos6 . 00 problem. Oven i købet var det nævnt i docs. NH> Wait .... <Jump'ing to DOS> ... Ok back .. NH> resultatet var, at jeg kom igennem dens setup program, HA: Ja - det kom jeg også igennem efter fornyede anstrengelser og en DOS3 boot. Hed venlig Hilsen Harold Acer

en kommando, "ATDT42117729" til Ved at taste Alt-H får man lidt hjælp og beskeden, (brevet) kan skrives ud til modem et, som så drejer, iøvrigt med PRN eller MNFIL.TXT el. lign. samme lyde som en almindelig trykknap telefon. ATDT betyder igvrigt ATtention: Ved at vælge Mall Exchange sker der Dial Tone 42 - 11 77 29 flere ting: først gennemløbes alle mall directorles for at finde nye messages, der Skærmbllledet er ret pænt organiseret, og BT viser fortløbende, hvad der sker. Hvis skal afsendes via modem'et til værtsman vil afbryde, skal man blot røre space bar (er der stadig nogen, der maskinen, I dette tilfælde MUG BBS systemet. Derefter **pakkes** disse med en eller kalder den mellemrumstangenten?) ... anden compressor, som bevirker en eller iøvrigt en hvilken som helst anden væsentlig besparelse I telefonregningen. tast. Dette kan forekomme lidt risikabelt, Når messages er pakket, startes prosæt nu man taber sit viskelæder på en af grammet Blnkley Term, forkortet BT. tasterne. Det foretager telefonisk opkald til Ja, det må man jo så lade være med værtsmaskinens telefonnummer. BT sender næste gang. BinkleyTerm Version 1.30 **<sup>A</sup>**Companion Package for communicating with the Opus CBCS Setting COM1: to initial speed of 2400 baud. Press Alt-F10 for HELP. **FOSSIL: Revision Level 3 Assumed** Multi-Tasker: None detected **ø** 2:231/15.9 **ø** Event: 0 **<sup>ø</sup>**Time: 23:39:55 **<sup>ø</sup>**Date: 18 Mar 90 **ø** Comm Port: 1 ø Baud Rate: -------------------------------.-------------------------------------------- Eksempel på BT med et par meddelelser: BinkleyTerm Version 1.30 **<sup>A</sup>**Companion Package for communicating with the Opus CBCS Setting COM!: to initial speed of 2400 baud. Press Alt-F10 for HELP. FOSSIL: Revision Level 3 Assumed Multi- Tasker: None detected \* <sup>00</sup> : 27:09 Processing node 231/15 -- MUG ø 2:231/15.9 00 :27:09 Dialing 42 11 77 29 **ø** Event: 0 Dialing # 00 : 27 : 48 BINK Connect 2400 ø Time: 23:40 :09 \* 00 : 27 : 54 BINK Microcomputer User Group BBS, Hatrix- a ø Date: 18 Har 90 \* 00 :27:55 BINK Remote Uses Opus Version 1 . 0 ø Comm Port: 1 : 18 Mar 00:27 : 56 BINK Sysop: Henrik Persson **ø** Baud Rate: 2400 

Man kan også få BT til at føre en log over de actlons, der sker under kommunikationsforløbet:

```
* 18 Mar 00:27:28 BINK Processing node 231/15 -- MUG 
18 Mar 00 : 27:29 BINK Dialing 42 11 77 29 
# 18 Mar 00 : 27:48 BINK Connect 2400 
* 18 Mar 00:27:54 BINK Microcomputer User Group BBS, Matrix-adgan (2:231/15.0)
* 18 Mar 00:27 : 55 BINK Remote Uses Opus Version 1.0 
18 Mar 00:27:56 BINK Sysop: Henrik Persson 
18 Mar 00:27:57 BINK wazoo method: ZedZap 
+18 Mar 00:28:09 BINK CPS: 204 (2040 bytes) Efficiency : 851 
+18 Mar 00:28:10 BINK Sent-z C:\Poi\Outbound\0504fffa.M01 
  18 Mar 00:28:12 BINK Flagging c:\Poi\Outbound\0504fffa.M01 as sent 
+ 18 Mar 00:32:58 BINK CPS: 225 (63724 bytes) Efficiency: 93%
+ 18 Mar 00:33:00 BINK Received-Z c:\poi\NETF\fafc0006.mo8 
* 18 Mar 00 : 33:02 BINK End of wazoo Session
```
Efter endt file transfer kan de modtagne pakker udpakkes af mail programmet (confmail), og alle nye beskeder kan læses.

Der er naturligvis mange ting, som skal foretages i forbindelse med al den modtagne post, efter læsning vil man jo nok slette de fleste messages, renummerering af de resterende, sortering efter skriverens tidspunkt mm. er blot nogle af de opgaver, som der er skrevet specielle programmer til.

Selve læsningen af messages kan lettes lidt ved søgning på post til een selv eller ved søgning på emner etc. Man kan nøjes med at bruge 5 min hver dag - men pas på, det bliver hurtigt til 2 timer.

Bruger-listen på BBS systemet er på ca. 290 brugere.

En lille håndfuld benytter automatisk post programmer (point setup) og en anden lille håndfuld fornyer vores beholdning af Interessante PD softwarepakker.

Der er altid plads til én til.

Systemet er ikke overbelastet, og de lave telefontakster fra 19:30 til 07:00 om morgenen betyder ikke, at systemet hver gang svarer med optagettone (kun hveranden gang!).

Et direkte opkald til systemet giver denne skærm (som både PC brugere og andre slags terminaler/computere kan gengive meningsfuldt):

OPUS-CBCS v1 .03c

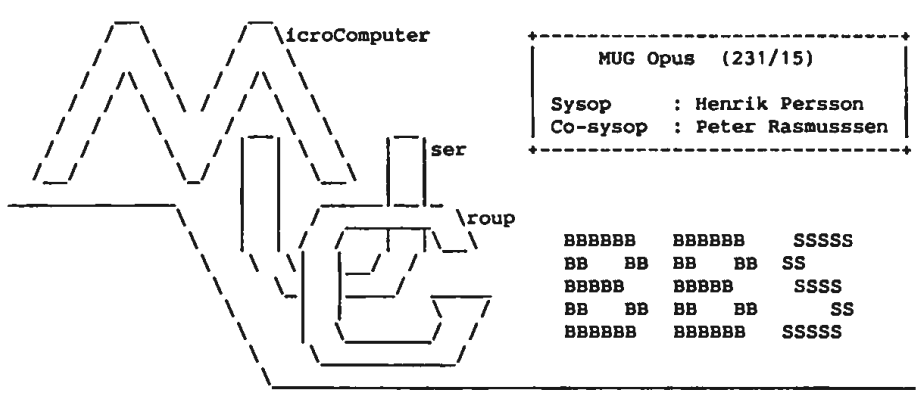

Boardet er lukket: )) 300/300 1200/75 kl. 0335 - 0410 og 0530 - 0600 8 Bit 1 Stop None Parity << Your name:  $\dots\dots\dots$  (o.s.v).

Welcome, Harold!

MUG 1990:1  $- 7 -$ 

Nyd dagens citat, mens der kigges efter post: When choosing between two evils, I always like to take the one Ive never tried before. MAE WEST Der er fundet flg. noter/breve til dig: Msg Area 2:"Meddelelser til/fra sysop." Message number(s) : 25 Msg Area 21:"C:\Opus\Msgs\Games\" Message number(s) : 14 Msg Area 25:"Dansk C konference." Message number(s) : **64**  Første gang man ankommer til sådan et Efter nogle flere meddelelser, "opslag" på BBS system, kan man selvfølgelig ikke den elektroniske tavle, kan man vælge forvente de helt store postmængder mellem message section **og** files section, adresseret til én. samt et par andre nyttige funktioner, Yderligere vil man blive anmodet om at nemlig setup og statistik, Sysop konlægge navn og adresse, hvorefter Henrik versation og Answer Questlonnaire. Persson sender et almindeligt brev med Vi vender tilbage i næste nummer med postbudet. nyt fra BBS fronten. Man skal altså have et par dages Fldo Mali er et verdensomspændende tålmodighed, førend man kan blive fast system af interessedrevne BBS systemer, bruger/gæst på MUG BBS. og det fortjener en nærmere omtale. Donald Axel oococ O COCO CO 0000 C C COCO C J C Q CO 0000 cccocoooc 000 00000000000000 000000000000 eec ococococooooo 000 00000000000 **0036** - **Nye regler og takster** ! ( 1 jan 1990.)

Uddrag af den nye prisliste -- kr. incl". moms Abonnement pr. kvartal Minuttakst Navnesøgning efter telf. nr. bladning Nummersøgn. efter navne-/adr.oplysn. bladn. i ekstra opt./suppl. tekst 30,50 0,61 1,22\* 1,22\* 3,66 1,22 Gade-søgn. efter navn/telf.nr.<br>- bladning indtil videre ikke muligt indtil videre ikke muligt

\*) **Max.** 13 linier pr. skærmbillede . Udover de viste priser betales den **sædv.** takst for det benyttede telenet.

Før 1. Januar 1990 var prisen for anvendelse af: Den elektroniske Telefonbog (0036) 3,50 kr.pr.minut Ind.moms. KTAS / Fyns Telefon / Jydsk Telefon / TeleSdr.Jylland.

## ••. ja, her betyder det noget, **som mange** af os nok tit overser!

1024 bytes  $(1K)^1$  til en fil (der ses bort fra løn til admlnlstrations-afd). Er det en større fil tages flere 'lK blokke' I brug.

Slettes en fil er det egentlig kun I diskens bogholderi, åt der sker en æn- dring, dvs. I diskens plads-tabel (FAT) markeres området som frit og der sendes lige en mand hen for at ændre første byte I filnavnet til ES, men med det tidl. filindhold sker der Intet - det er der stadigvæk!

Hvis man har slettet en tekstfil, et brev, en artikel eller noget andet, bruges området måske senere til en anden og mindre fil, f.eks. en kort besked, en lille batch fil eller kodestump.

En sådan ny fil vil 'træde oveni' det gamle filindhold fra start, så langt ned<br>som byte-tælleren siger den skal.<sup>2</sup>

Har man glemt den oprindelige fils Indhold, så kan i hvert fald noget af den gamle fils FILREST hentes igen med et

På en alm. 360K disk bruges mindst af mange 'værktøjer' f.eks. NORTON x,<br>24 bytes (IK)<sup>1</sup> til en fil (der ses bort PCTOOLS m.fl.

En anden type fllrest kan forekomme, når man kopierer en fil fra én disk til en anden ( COPY, XCOPY m.fl.), det fore-<br>går næsten altid via RAM-memory.

Tager vi som eksempel en ny-formatteret 360K disk og anvender:

COPY A:RENDIR.COM B:

så kommer der på B: en fil som fylder de første 47 bytes af de 1024 tildelte, resten af de 1024 bytes vil ofte være en kopi af hvad der måtte være I det stykke af RAM-lageret, der blev 'lånt' et øjeblik **af** systemet til kopieringen.

Nedenfor ses et eksempel, det er godtnok 'hjulpet lidt', men det er alligevel representativt.

Ur-befolkningen på disketten var oprindelig en samling ældre, svenske anekdoter.

Efter sletning af fll.x COPY'eredes RENDIR.COM, og resultatet ses nedenfor: V.J.

1) andre typer, 720K, 1H2 og 1H44 har almindeligvis større 'blokke'. 2) visse progr. bl.a. WordStar 'fylder op med' 1Ah, til ruermeste 128 byte **grznse.** 

' rendir.dmp + gl. filrest ('adskillelsen' er for tydelighed) 000 **BP** 55 00 8B D7 B8 PP 00 PC **AB PE** CO **AB AB** C6 05 .u. . . . . . . . . . . . . .<br>. . . . 1 . . <del>t</del> . . " . . . . 1 010 10 B4 17 CD 21 **DA** CO 74 07 BA 22 01 **B4** 09 CD 21 020 CD 20 52 65 6E 61 6D 65 20 65 72 72 6P 72 **24**  . Rename error\$ 72 r 030 62 69 6E **64** 65 20 **4B** 6F 6E 67 20 **4B** 61 72 6C 20 binde Kong Karl 040 **64** 65 6E 20 74 6F 6C 76 74 65 20 60 65 **64** 20 60 den tolvte **med m**  050 61 74 65 60 61 74 69 6B 2C 20 60 65 6E 20 **64** 65 atematik, men de 060 72 69 60 6F 64 ·oo OA 60 65 64 20 61 6B 74 69 76 rimod..med aktiv 070 69 74 65 74 65 72 20 61 66 20 60 65 72 65 20 **6B**  iteter **af mere k**   $\ddot{\phantom{a}}$ *anekdoten 'Karl XII 's aril:JIJetik ' , s i de JO*   $\mathbf{r}$  $\mathbf{r}$ 3B0 20 6D 6S 6E 65 73 20 64 61 20 74 61 6C 6C 65 74 **menes da** tallet 3CO 20 OD OA OD OA 20 20 20 20 20 20 20 20 28 33 34  $\dots$  (34<br>
67) 8 = 3.8 3 + 6 300 36 37 29 38 20 3D 20 33 FA 38 20 33 20 2B 20 36 FA 38 20 32 20 2B 20 37 FA 38 20 2B 20 34 FA 38  $.82 + 7.8 + 4.8$ 3FO 20 30 OD OA OD DA **44** 65 74 20 62 65 74 79 **64** 65 O....Det betyde

Hvis nogen kender/har/vil **lave** et lille program til 'filrest-behandling' vil vi meget gerne høre nærmere!

 $\bullet$ 

## ... hvad er MNP<sup>R</sup> - og hvorfor er et MNPR - modem bedre på opkalds-linier?

Som de fleste ved, anvendes modemer og det offentlige telefonnet, når man ønsker at udveksle data mellem geografisk adskilt EDB-udstyr.

Ordet "modem" er fremkommet ved en sammentrækning af forstavelserne I "mo" dulator og "dem"odulator, og modemets opgave er da også at omforme datamatens bltstrømmme til toner eller lignende signaler, som er bedre egnet for transmission over større afstande. Hos modtageren omformer et tilsvarende modem igen signalet til en bitstrøm, som kan forstås af den tilsluttede datamat / terminal.

Der findes en lang række modems med forskellig blthyppighed/hastlghed og forskellige modulatlonsformer, men fælles for alle almindelige modems er, at de Ikke kan overføre data fejlfrit! Dette skyldes den støj og forvrængning, som det modulerede signal altid udsættes for på det offentlige telefonnet.

## Det er her MNP<sup>R</sup> kommer ind i billedet.

Microcom Networking Protokol (MNP<sup>R</sup>) er en software protokol, som giver brugeren af kommunikerende arbejdsstationer og PC'ere en standardiseret metode til at transmittere data fejlfrit - og med stor hastighed over det offentlige telefonnet.

MNP-protokollen, der er udviklet af datakommunikationsfirmaet Microcom, Ine. I USA, er på få år blevet "Industristandarden", fordi Mlcrocom via licensaftaler har givet mere end 150 andre producenter af datakommunikationsudstyr adgang til visse dele af MNP-protokollen. En anden væsentlig årsag er at MNP er blevet udvalgt som en del af CCITT V.42 anbefalingen, hvilket gør den til en "Worldwide" kommunikationsstandard.

#### Hvad er det som **gør MNP" si** unilt?

For det første er MNP-protokollen tilpasset ISO's OS1-referencemodel for datakommunikation.

OS1-modellen er opdelt I 7 standardiserede lag - eller moduler med det formål at muliggøre sammenkoblingen af forskellige producenters udstyr.

Illustration af fordele, som brugeren af et MNP fejlkorrigerende modem opnår:

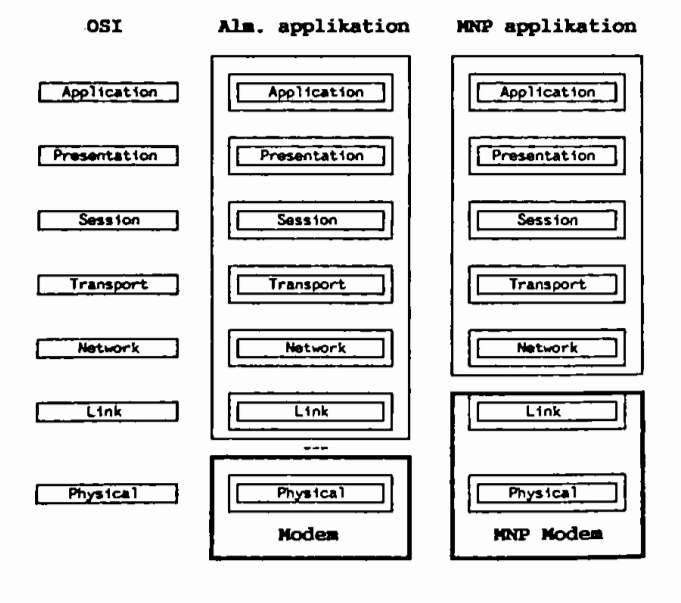

- 10 - MUG 1990:1

Traditionelle modemer har kun det fysiske lag Implementeret, hvilket Ikke sikrer fejlfri data-transmission p.g.a. føromtalte støj og forvrængning. Et MNP-protokol modem har også implementeret LINK-laget, som er "ansvarlig" for opfangning og retransmission af fejlbeheftede data.

Mlcrocom's MNP-protokol er under stadig udvikling, og er pt. opdelt I 9 klasser:

*Klssse 1-3:* Samler bruger-dataene til "data-pakker", som opfanges og retransmitteres, hvis de ikke er fejlfrie. - En teknik som sikrer 100% fejlfri datatransmission.

*Klssse* 4: justerer "data-pakkernes" størrelse, således at disse hele tiden er optimale i forhold til telefonnettets kvalitet. - Herved øges den effektive overføringshastighed til 120%.

Klasse 5: Ved hjælp af en algoritme komprimeres bruger-dataene, hvorved den effektive transmissionshastighed øges. Optimal data-komprimering finder sted under alle forhold, da algoritmen kontinuerligt analyserer bruger-dataene.

*Klssse* **6:** Tlllader 2 forskellige MNP modemer at kommunikere med lavere hastighed - og herefter "forhandle" sig frem til en alternativ og hurtigere modulations-teknik. Endvidere simuleres fuld duplex service, når der anvendes halv duplex forbindelse.

Dvs. der anvendes en 4-tråds teknik på en 2-tråds forbindelse.

Klasse 7: En forbedret komprimeringsteknik (se klasse 5), hvor algoritmen også forudser den mest sandsynlige karakter-sekvens.

Klssse 8: En "Fast Train" teknologi muliggør "overføringshastigheder" på op til 30.000 bps simuleret fuld duplex (se klasse 6).

*Klssse 9:* En forbedret komprimeringsteknik (se klasse 7), muliggør sammen med V.32 teknologien "overføringshastigheder" på op til 38.400 bps fuld duplex.

Hvad de forskellige MNP klasser betyder for brugeren lader sig bedst beskrive ved nogle eksempler:

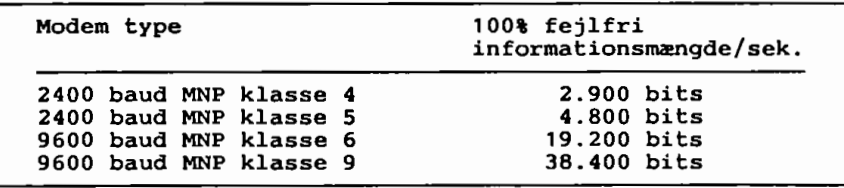

## **Konklusion:**

Brugere af opkalds-modemer, som ønsker optimal driftsikkerhed og minimale "telefon" omkostninger, bør seriøst overveje et MNP fejlkorrigerende protokol modem.

Det koster således kun 1,66 kr. at overføre 360.000 bytes mellem København og hhus, hvis der anvendes et 9600 baud MNP klasse 9 modem. Sammenholdt med 20,70 kr. når der anvendes et almindeligt 2400 baud modem. - Et interessant regnestykke for virksomheder og institutioner, som dagligt kommunikerer via opkalds-modemer.

06.09.89.

Bent Balsby / JPS NatDesign A/S 42.95.38.88

MNP<sup>R</sup> registreret varemærke for Microcom Inc.<br>OSI 0pen System Interconnection.

Open System Interconnection.

ISO International standards Organisation.

CCITT Comité Consultatif International Télégraphique et Téléphonique.

Udckao fra ltSX BRU;ERKI.UB&Hs 'SVMTAX' **Febr.** 1989

Ja, sikken en overskrift at komme med, men der er alligevel noget om snakken. For Jeg vil nemlig her fortælle, hvordan man kan rense computere og anden god elektronik.

For at sige det med det samme, kan Jeg og SYNTAX selvfølgelig ikke gøres ansvarlig før eventuelle skader.

Som det forhåbentligt er kendt, kan computere, diskdrev og lignende legetøj ikke lide vand og slige væsker som øl og champagne, medens der er strøm påsat. Men foruden den skade, der kan ske **på**  transer (nej, **Ikke** den slags) og chips, efterlader det sammen med støv, bussemænd og cigaretaske efterhånden overfladen I en trist tilstand. Så hvorfor ikke gøre, som her er anvist.

Og den grundlæggende ide bag det hele - hvordan man enten kan forhindre forureningen I at trænge ned i maskineriet og/eller hvordan man kan fjerne den igen - er ganske enkel.

Man skal simpelthen sørge for, at det

ikke sker.<br>Hvordan gør man så det? Jo, som en start kan man forhindre, at det bider sig rigtigt fast. Tabes aske og lignende, er det en rigtig god Ide at tage et støvsuger-mundstykke med lange hår og fjerne det omgående og vel at mærke få en til at hjælpe sig.

Tag forsigtigt kabler og deslige af, vend computer eller diskdrev, så så lidt som muligt falder længere ned, og støvsug derefter.

Da man nu alligevel har proppen af, hvorfor så Ikke nette apparaturet gennemgribende?

Man tager, som det hedder, dyret med ud i køkkenet og fremtager en opvaskebørste, der ikke er trådt helt flad, nogle tallerkner/små skåle, opvaskemiddel (ej maskloopvask), et viskestykke/køkkenrulle og eventuelt en hårtørrer.

Hæld **vand** ca. 30-40 **grader op** I skålene, og medens computeren vendes på hovedet, dyppes børsten I vandet, og man vasker nu det der vender nedad, med så lidt vand som muligt. Lader det være et minuts penge eller så, hvor man skyller børsten under hanen, og derefter, stadigvæk med meget lidt vand, gentager rensningen med rent vand.

Så tørrer man med viskestykket og lægger computeren på dette, tørrer even- tuelt med hårtørreren (kun kold luft), og derefter kan du så beundre den flotte overflade.

Det var så måske en spore til at rengøre alle de andre sider også, for ikke at skulle se på de andre nussede overflader.

Og viola, som de siger på udenbysk, bliver man forhåbentlig enig med sig selv om, at det kunne man gøre noget oftere, I hvert tilfælde give det en tur med støvsugeren. Diskdrevet, der også tit bliver støvet, skal ikke glemmes, det har sikkert en del med levetiden at gøre.

Altså om på ryggen og gå I gang, din mor tror godt nok Ikke sine øjne, men du finder sikkert en lille hvid løgn.

> Hilsen Carlo Cartophelmoes Cementkogerassistent

PS. Det var vel Ikke nødvendigt **at** sige, at der I den første skål/tallerken skulle et par dråber opvaskemiddel, vel?

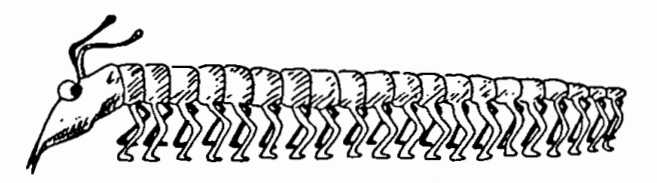

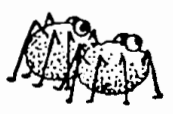

"... Somebody flipped his bits "

DISK NO 612 LANGUAGES V1 DS2

LANGUAGES is foreign langauge tutor (foreign meaning non-english) which includes french, spanish, german, italian, and hebrew. Most of the files on this disk are archived. The unarchiving file is included on this disk.

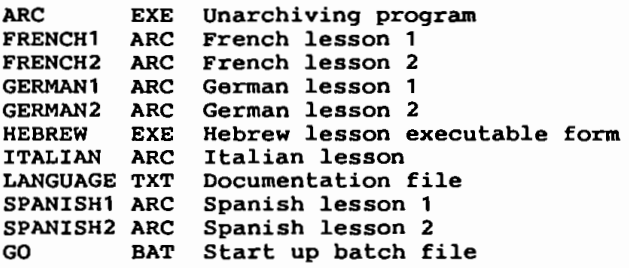

DISK NO 613 MANAGING HONEY WITH IBM PC V1.0 V1 DS2

Written by A. Glazer, an economics professor at the University of California, this disk contains all the basic programs contained in his book managing money with your ibm pc (prentice-hall, 1985).<br>Among other things, the programs can determin the after-tax cost of a loan, demonstrate the advantages of an individual retirement account, compare loans which have different interest rates and different origination fees, & calculate the amount of monthly savings necessary to finance a college education.

Each short program is independent and menu driven for ease of use.

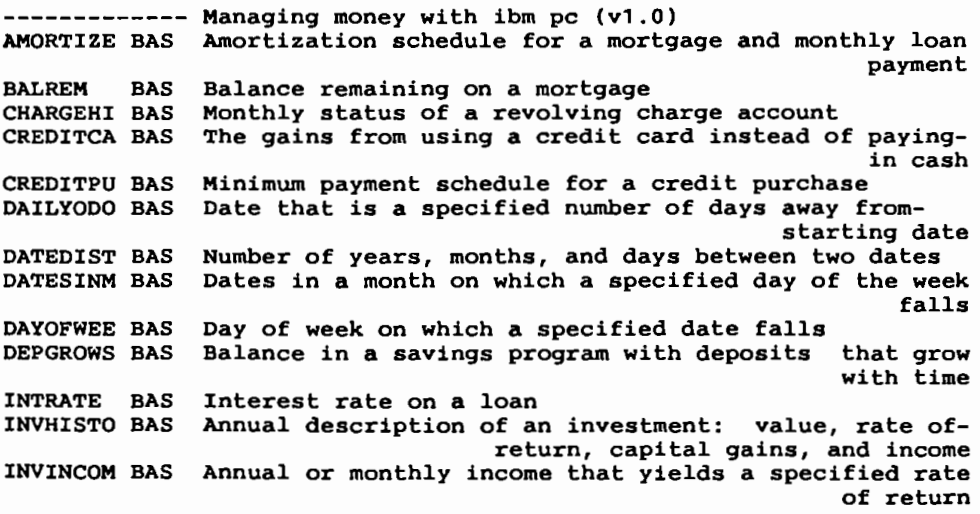

INVPRICE BAS Sales price of an asset that yields a specified rate INVVALUE BAS INVYIELD BAS IRA LOANCOST BAS LOANQUAL BAS LOANTERM BAS MNTHINCM BAS MONTHLYO BAS NUMDAYS BAS PAYBACK BAS PERBALAN BAS **BAS** of return Present value of an investment Annual rate of return on an investment The benefits of saving in an individual retirementaccount After tax cost of **a** loan Size of loan available at interest rate & monthlypayment How many payments you must make on a loan Monthly income you can obtain from **a** specified amount of money Date that **is a** specified number of months **away** fromstarting date Number of days between two dates How long it takes to recover an investment Balance in savings account after any number ofdeposits PERDEPOS BAS How much to deposit each month or year to reach asavings goal PERRATE BAS The interest rate you must earn on your savings toreach **a** specified savings goal PERTERM BAS How many monthly or annual deposits to make to reacha goal POINTS BAS Effective interest rate on a loan that charges points or origination fees. useful when deciding whether torefinance README General information and file information<br>RULEOF78 BAS Amortization schedule for consumer & auto Amortization schedule for consumer & automobile loans SAVHISTO BAS Annual balance in **a** savings progr. with deposits that grow each year SIMPINV BAS Analysis of an investment that produces no annualincome TERMDEPO BAS Balance in **a** savings plan any number of years afteran initial deposit

DISK NO 614 NEW YORK V1.0 V1 DS2

New York is a cleaverly designed adventure progr. written in Basic. the goal of new york is to escape from a new york city ghetto. There are many obstacles to overcome, and many hardships to endure. After you escape the dangerous ghetto areas, you must find adeguate food and shelter, or you will soon die from the rough exposure of the city. Source code and documentation are included for new york.

NEWYORK BAS ADVENTURE PROGRAM, RUN FROM BASIC (58K) **NEWYORK** GO BAT ------------ NEW YORK (V1.0) DOC PROGRAM DOCUMENTATION, READ FROM PROGRAM MENU ONLY. INITIALIZATION BATCH FILE, RUN THIS FIRST

DISK NO 615 ORACLE V1.0 V1 DS2

The Oracle package is useful for people learning to use the IChing or Tarot cards, or for those who use them frequently and would like to spend less time shuffling oversized cards, counting sticks, etc. Two programs make up the oracle package. Tarot automatically goes through the procedure for tarot card fortune telling. IChing very similarly goes through the IChing fortune telling procedures by coin-toss and yarrow stick techniques. Documentation for both games comes with this package.

ICHING EXE Makes hexagrams by coin-toss & yarrow-stick techniq. TAROT ORACLE DOC User's manual for the iching and tarot (12k) GO BAT Startup batch information EXE Performs deal and layout of tarot cards with inter- $-------- ORACLE (V1.0)$ pretations

DISK NO 616 CORBIN HANDBOOK V1.0 (DISK 1 OF 2) V1 DS2 This disk has the table of contents and the first 11 chapters of the Corbin Handbook of bullet swaging, no. 7 written by dr. Corbin. It is saved in text format. The subject of bullet swaging is the manufacture of projectiles using high pressure to flow<br>ductile metals at room temperature into the precise dimensions of ductile metals at room temperature into the precise dimensions of a strong, highly-finished steel die. The process is discussed both as a hobby for the firearms enthusiast and as a highly profitable part-time business venture, supplying handloaders with high quality, special purpose bullets. This is first of a two diskette series. Utility programs on this diskette facilitate the retrieval of the Corbin Handbook information.

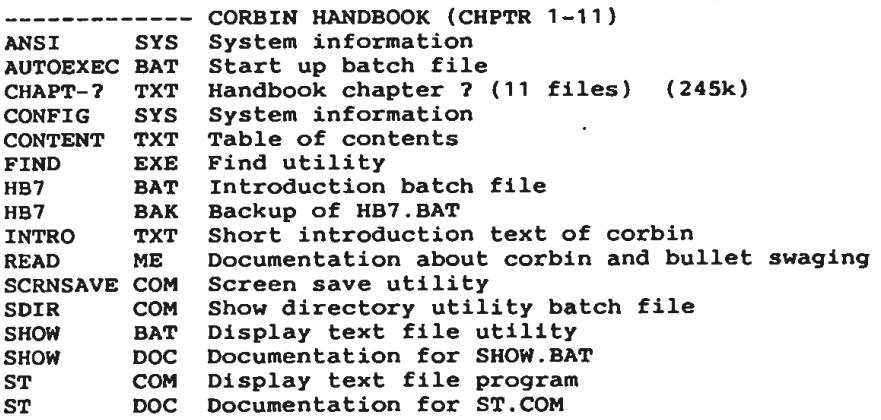

DISK NO 617 CORBIN HANDBOOK (DISK 2 OF 2) V1 DS2

This disk has the table of contents and chapters 12 through 22 of the Corbin Handbook of bullet swaging, no. 7 written by Dr. Corbin. It is saved in text format. The subject of bullet swaging is the manufacture of projectiles using- high pressure to flow ductile metals at room temperature into the precise dimensionsofa strong highly-finished steel die. The process is discussed both as a hobby for the firearms enthusiast and **as a** highly profitable parttime business venture, supplying handloaders with high quality, special purpose bullets. This is first of a two diskette series. Utility programs on this diskette facilitate the retrieval of the CORBIN HANDBOOK INFORMATION.

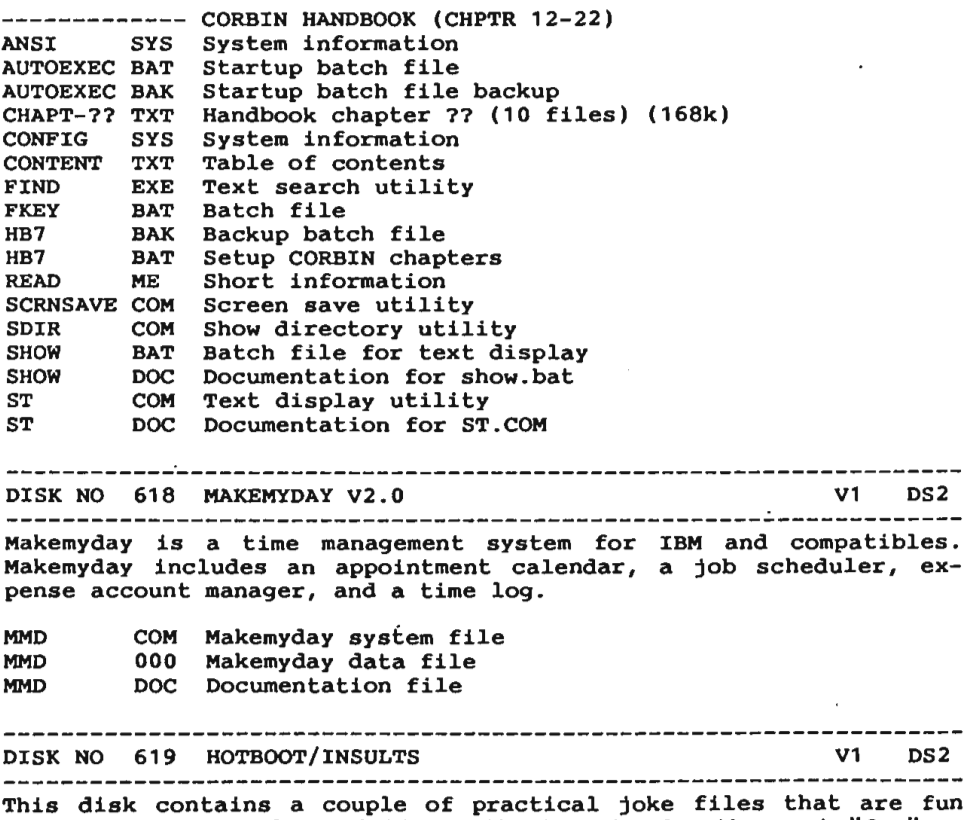

for the PC user and PC victim. Hotboot is by far the most "fun" pc practical joke disk around. This hotboot file is a public domain version if you think this is great get the "real" program from version if you think this is great get the flear spregium from randomly generate 22 million insults on the unsuspecting pc user, not for the **weak** stomached.

- 16 - PC-BIBLIOTEKET MUG 1990:1

HOTBOOT COM Hotboot program file HOTBOOT DOC Hotboot documentation file EXE Insults program file<br>BAT Batch "START UP" file INSULTS EXE Batch "START UP" file GO DISK NO 620 DANAL V1.0 V1 DS2 DANALisa graphically oriented data analysis tool that provides a quick means of manipulating and processing data files as if they were continuous functions. This program would be especially useful to scientists and engineers when coupled to a data acquisition system; to mathematically oriented businessmen; to those tracking the stock market, to students and teachers, and to anyone with data to be plotted. DANALI EXE Function plotting program (need 8087 and color graphics adapter) DANALH EXE Function plotting program (need 8087 and hercules mono adapter) Sets default configuration parameters. DANFIG EXE User manual. DANAL DOC DEFAULT FIG Default values an configuration data created/modified by DANFIG. -------------IBMJET Graphics interface and printer configuration files. IBMOKI li IBM  $\mathbf{u}$ **HERCLJET** li HERCOKI li ------------LISAJOU DANAL source file examples. MAKEDATA  $\frac{1}{2} \left( \begin{array}{c} 0 \\ 0 \end{array} \right)$ PLOTSTOK VIBRATIO li PLOTSPOT li  $\sim$ FUTURE VAL li BIORHYTHM ------------COS\_JX Predefined data files used with the lisajou example. li SINE\_5X \_\_\_<del>\_</del>\_\_\_\_\_\_\_\_ EG&G corporation stock quotes and portfolio activity EG&G for use NUMEG&G with plotstok example. SUNSPOT DAT ascii data file used by plotspot example. DISK NO 621 RBBS VERSION CPC14 . 1A (DISK 3 OF 4) V6 DS2 The RBBS is the bulletin board system of choice for most boards for IBM PC. it is a large system that is on four disks. The other disks in the set are  $\frac{1}{212}$ ,  $\frac{1}{234}$  and  $\frac{1}{222}$ . Disk  $\frac{1}{222}$  has the documentation.

RBBS-PC EXE RBBS-PC main program file RBBS-SUB BAS Source code for system subroutines RBBS-SUB OBJ RBBS subroutines RBBS-VAR BAS Listin9 of arrays and subroutines system uses RBBSML ASM Multilink interface for system RBBSML OBJ Linkable multilink interface Welcome text file WELCOME WELCOMEG Graphics for welcome text file XMODEM ASM Assembly source code for xmodem protocols OBJ Ojbect code genereated from XMODEM.ASM XMODEM DISK NO 622 RBBS VERSION CPC14.1A (DISK **4** OF 4) **V6** DS2 The RBBS is the bulletin board system of choice for most· boards for the IBM PC. It is **a** large system that is on four disks. The other disks in the set are #212, #334 and #621. RBBS-PC DOC Documentation for rbbs (114 pages) DISK NO 623 SPPC SYSTEM DEMO VERSION 3.0 (2 OF 2 DISKS) V3 DS This is a demo of SPPC, a fully interactive statistical package that enables you to enter, manage & analyze simple & complex sets that enables you to enter, manage & analyze simple & complex sets<br>of data. In order to use SPPC, you must enter your data & store it on a disk or hard disk file. You can then conduct any statistical analysis that is available. First disk of the set is disk no 232. DISK NO 624 PC-FILE III VERSION 3 V1 DS2 This is Jim Buttons' very popular database filing program. users comment on its ease of use and excellent documentation. It is a must for anyone desiring an inexpensive, useful filing system. This version is recommended for the PCjr. The version for all other systems can be found on disk no 5. **BAT**  Explains how to start program and print documention GO DOC BAT Batch file to print documentation file Batch file to start pc-file program PC- FILE BAT Utility program to select system configuration PC-DEF EXE PC-FILE DOC Documentation file PC-EXPOR EXE Part of PC-file EXE Main program for pc-file<br>
PRO Part of PC-file PC-FILE PC-FILE EXE Part of PC-file PCFILE **xxx**  Part of PC-file PC-FIX EXE Part of PC-file PC-IMPOR EXE Part of PC-file PC-LABEL EXE Part of PC-file PC-OVL EXE Part of PC-file Part of PC-file PC-PRINT EXE Part of PC-file EXE PC-SETUP PC-SORT EXE Part of PC-file PC-UTIL EXE Part of PC-file

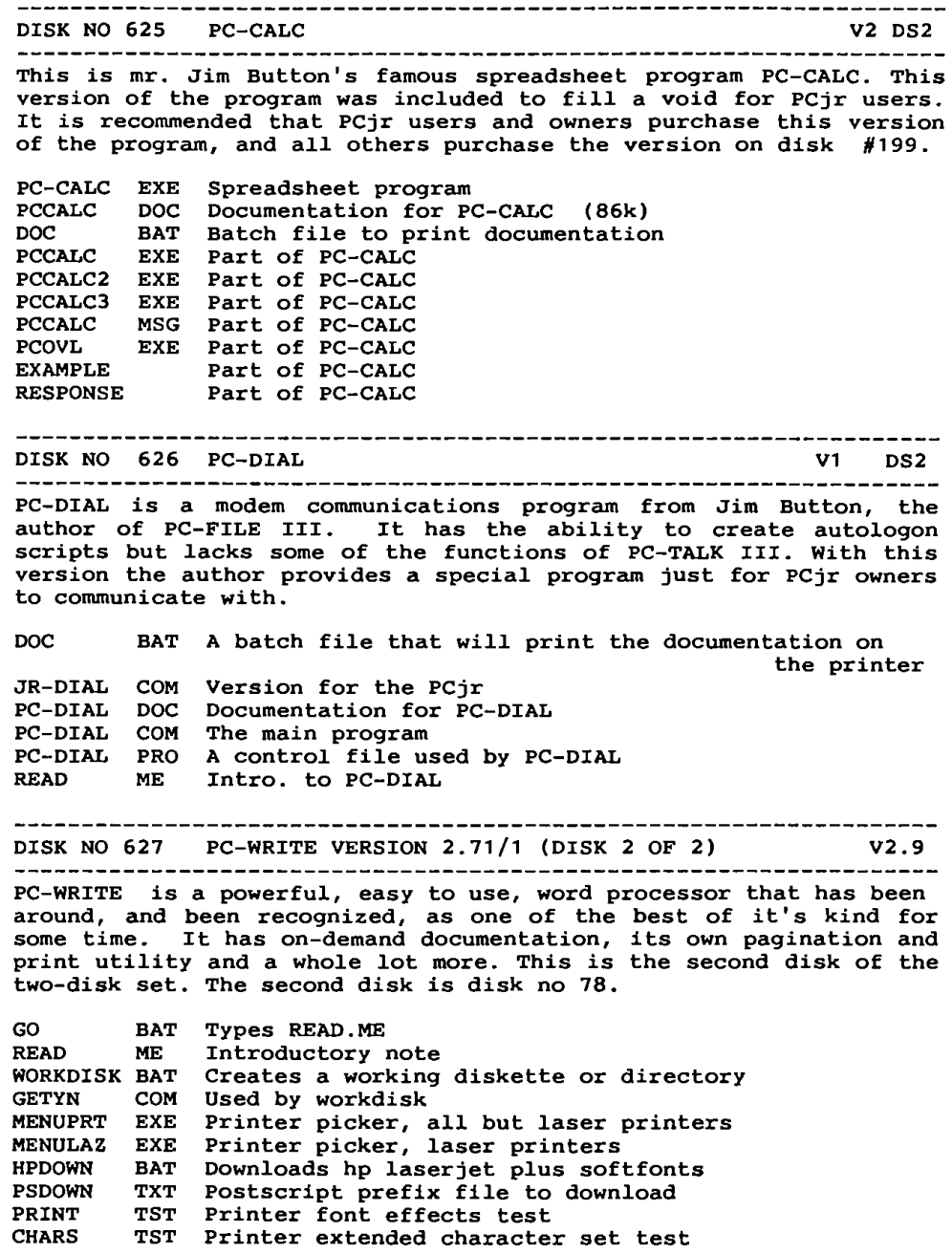

PC-BIBLIOTEKET - 19 -

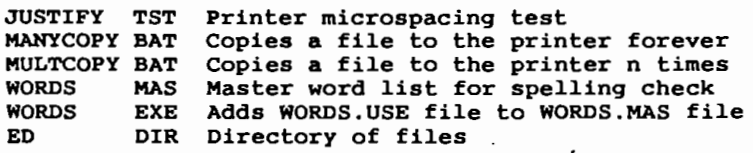

DISK NO 628 BIBLEQ V1 DS2

"BIBLEQ" is a trivia-type game with 1000 multiple-choice guestions drawn from the bible.

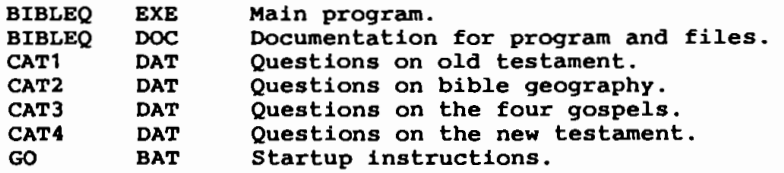

DISK NO 629 PC-ART V1 DS2

PC-ART **is a** graphics drawing program that allows you to create color pictures and designs utilizing the standard color graphics adapter on the IBM PC. The following is a brief summary of it's main features:

Crayon function for freehand drawing in any color with varying line boldness; paint brush function that paints in any color using any one of 15 different patterns; line and box functions with 4 different line patterns; circle function with concentric repeat feature; text function in one of two different fonts in any color<br>and in 10 different character sizes; retrieve or save entire and in 10 different character sizes; retrieve or save entire<br>screen for later processing; snapshot function to take a picture of **a** portion of the screen and store it; image library to store and later retrieve drawn figures; easy to use window panels to select functions, colors, etc.

Neither a joy-stick or a mouse are reguired to use this program.

**I** *I I I I I I I I* 

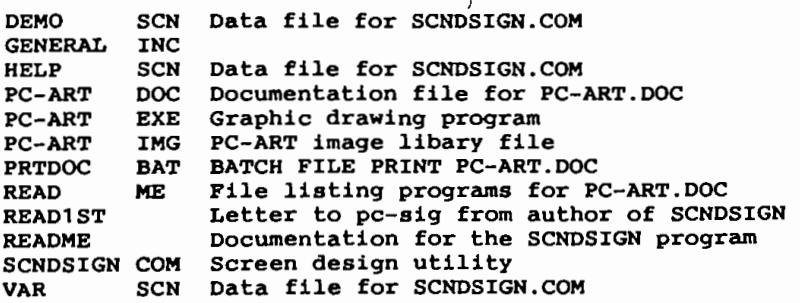

# **Anata wa** nihongo **benkyo o shitai ka?**

Kunne Du tænke Dig at studere japansk?

Har Du nogensinde overvejet, at lære japansk? Så er chancen her nu i form af<br>PC bibliotekets SIG volume nr. 712, som Indeholder programmet 'Japanese for Business and Travel' fra Lang-Ware.

Disketten er lavet som en appetitvækker/Introduktion til japansk for alle os, som har bildt os selv ind, det er alt for svært at lære japansk.

Selv om man ikke lærer flydende japansk af programmet, giver det dog en god fornemmelse af, hvad sproget går ud på, og det på en måde, som får japansk til, at virke legende let.

Følgende bliver bl.a. beskrevet: Over 200 japanske ord, forskellige bøjninger af verber, nogle almindelige sætninger, **al**mindelige tal, sætningsopbygning, udtale, japansk coutume og meget mere.

Det ville være svært, at proppe mere. ned på en enkelt diskette, end der er her.

Alt bliver vist på en enkel, logisk, måde. Stoffet er delt op i 15 afsnit, som først beskrives, så får man nogle 'multiple choice' spørgsmål om afsnittet **og**  nogle fra de foregående afsnit, derefter får man nogle 'fill-ln' spørgsmål, hvis der er vist nogle nye japanske ord, til sidst kommer der lidt kulturel information.

For hvert 2.afsnit man har gennemgået,

kommer der enten en match eller flll-ln type quiz.

Da programmet holder øje med, hvor langt eleven når, og hvilke fejl der laves undervejs, bør programmet kun bruges af in person ad gangen. Desuden kan man selv udvide ordforrådet i en lille Indbygget 'ordbog'.

Programmet er skrevet I kompileret Basic, og kræver ikke noget specielt udstyr såsom grafikkort - blot en alm. PC.

Det betyder naturligvis, at der ikke er<br>flotte billeder, at programmet ikke kører flotte billeder, at programmet ikke kører som lyn og torden, og at man kan støde på det Irriterende '?Redo from start' ved fejlagtige Input.

På den anden side set er ingen af disse ting overhovedet I vejen for programmets formål, tværtimod er det meget rart, at det ikke stiller krav til PC'en.

Jeg har selv prøvet at gennemgå dette program et par gange (Du kan umuligt huske alt efter én gennemgang!) og er blevet så glad for det, at Jeg har taget al teksten ud og lavet den om til en lille japansk til dansk ordbog.

Jeg kan varmt anbefale programmet, hvis Du er nysgerrig efter, at lære japansk; men Du må Ikke stille for store forventninger til det. Det er trods alt kun ment som en introduktion - - en GOD Introduktion.

Ja matta. / Anders Otte

cooooococoooco ANNONCE coooc QC ooooocooooccoco CO CC COCO CO C C CO C Q C :i C C C C 00 C QC O COCO C Q C C eec <sup>00000</sup>

Borlands MODULA-2 for CP/M, komplet med manual, sælges for 250 Kr. John B. Jacobsen, tlf. 31.22.75.72 Hans Olriks Vej 8, 3tv, 2450Kbh.SV.

0000 000000000000000 0 0000000000000000000000 DIVERSE COCO O O O 0 C 0 CO 0 0 0 0 C J 0 0 0 0 0 0 COCO CO 00 00 0 0 0 Q 00 0 I)

**RS Components (GB), har udsendt nyt komponent-katalog. (ca. 1400 sider)** AARHUS RADIOLAGER A/S har det. Telf. 86 24 64 22, Fax 86 **24 64** 33

AT selvbygger tilbud: 3595 **kr.** + moms for dem der selv vil lave en blllg AT computer, (u/monitor, skærmkort og keyboard, men ellers 'køreklar' og bl.a. lncl. floppycontr. for 360Kb, 720Kb, 1,2Mb og 1,44Mb drev) siges det I et nyt katalog fra Josti-Data A/S. telf. 42.33.54.69 og 86.20.13.20

# **'Museholder 1** '

Da der Ikke fra starten medfulgte en holder til min mus, har jeg fundet en "I løskøb", den var beregnet til at sætte på siden af computeren, ved hjælp af noget medfølgende dobbeltklæbende tape.

Imidlertid var det svært at finde et sted hvor den ikke ville sidde i vejen, på et eller andet tidspunkt. Så fik jeg den idé, at lave en vinkel af et stykke acrylplade, som jeg bukkede over en varm kant.

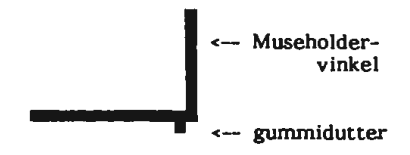

Herpå har jeg så limet museholderen, således at den er i en passende højde over bordet. Vinklen kan så skubbes ind under computeren, som fastholder den, og musen kan anbringes hvor det er mest hensigtsmæssigt, og kan til enhver tid fjernes. Herved undgik jeg at lave huller<br>eller at lime på kabinetterne. Musen er nu parkeret lige ved hånden, hvor den bør være når den ikke er I brug.

Man kan jo lave denne vinkel af forhåndenværende materiale, evt. aluminium.

Hvis man sætter et par gummidutter på undersiden ved yderste kant, vil musefælden klemme sig fast under computeren.

Erk Martinsen.

## **Batteribackup.**

Min AT'er, af fabrikat Redstone Computers, har hele tiden haft tendens til at sluge kapaciteten fra de tilsluttede batterier alt for hurtigt.

Der var oprindeligt en lille Varta 3,6 volt accu. på motherboardet, som tilsyneladende Ikke blev opladet. I samråd med forhandleren fjernede jeg den. Men problemet forsvandt Ikke derved.

Min teori er at 3,6 volt er for lidt til at holde CMOS-kredsløbet I gang.

Computeren gik stadig ned i tide og utide, og da forhandleren totalt har svigtet så måtte jeg jo gøre noget, og fandt så på denne løsning.

På et 'fuskerprint' fra det gamle MPs-

system (passede I modulet), byggede jeg

følgende lille sag. Fra B 09 på motherboardet tages +12 volt **(B Ol** -). Over 20R til en 78m05, der kan justeres med **1 k** i serie med 200R, lades over 10R, 5 stk. 1,2 volt accu'er. Ladestrømmen justeres til ca 25 mA. En LED er indsat for kontrol og for **at** beskytte regulatoren. En 1 N4007 er anbragt for at give 0,6 volt spændingsfald. En sikring er Indsat for alle tilfældes skyld. Nu er der ca. 5,2 volt til CMOS'en. En 4700 µF elektrolyt er monteret hvor der sad en 3,6 volt accu.

Siden denne tilføjelse har jeg Ikke haft et eneste stop (ca 2 mdr.).

Erk Martlnsen.

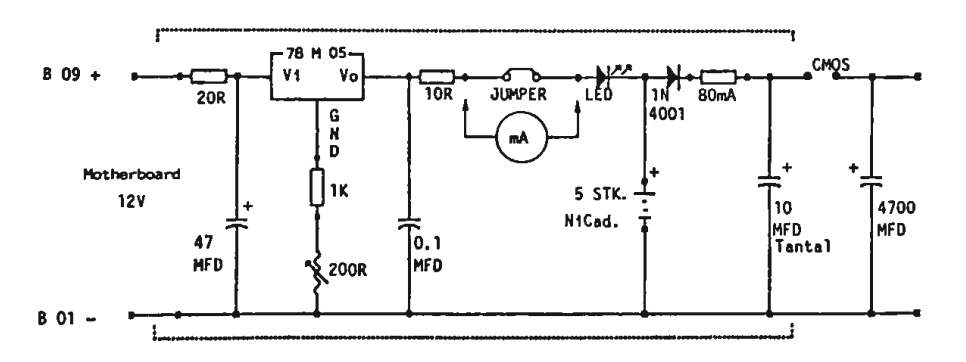

#### Lidt om 'MIDI'

Her kommer en lllle artikel om digital kommunikation, signal niveauer, tegnsæt m.m.

Jeg vil først fortælle lidt om MIDI. nævne at MIDI står for Music Instrument Digital Interface. Det er den gældende form for kommunikation mellem musikinstrumenter. En parallel til Musikkens MIDI er computerens RS-232 interface. MIDI er bare (her) langt hurtigere end RS-232, det kaldes iøvrigt også for RS-432.

Næsten al kommunikation i dag foregår på computerens præmisser nemlig på binær form, altså nuller og ettaller.

Forskellen mellem de to nævnte standarder er Signal-Niveauerne.

Tx Rx

| <b>TTL</b>   | o        | $\langle 0.2V \rangle$<br>>2.4V | $\langle 0.4 V$<br>$\rightarrow$ 2.0 V |  |
|--------------|----------|---------------------------------|----------------------------------------|--|
| RS232 0      |          | $3 - 15$ V<br>$-3 - -15$ V      |                                        |  |
| <b>RS432</b> | <b>n</b> | 0 A<br>0.005A                   |                                        |  |

Tx er Outputniveauer

Rx er Krævede Inputniveauer

Som det kan ses i TTL rækken, så tillader en TTL-kreds, at niveauet for 0 og 1 er 0.2 V dårligere end de niveauer som fabrikanterne garanterer. Dette kaldes Nolse-Margin, som ordet siger vil TIL-kredse acceptere støj på 0.2 V.

Forskellen på RS232 og RS432 er at RS232 bruger en SPÆNDING og RS432 bruger en STRØM til at angive hvilken bitværdi der er tale om.

TTL niveauer bruges I selve elektronik kredsløbet, hvor afstandene Ikke er overvældende. Hvis man prøver at over- føre TTL signaler over længere afstande vil der komme mere og mere støj og man risikerer at overskride Nolse-Margln.

Specielt hvis man bruger lange uskærmede kabler opfanges og udsendes der støj. Du kan verificere dette ved at tænde en FM-Radio i nærheden af din computer. Stelforbindelser har Ikke altid samme niveau. Fx. kan en computer hos din nabo have et stelpunkt på  $+1V$  i forhold til dit stel. Du har sandsynligvis også selv prøvet at få et rap over fingrene når du har skiftet stik på din com- puter eller andet elektrisk udstyr.

En kort hysterisk bemærkning.

DET KAN VÆRE DIREKTE DESTRUKTIVT, AT ISÆTTE STIK TIL UDSTYR DER ER TÆNDT.

Dette skyldes, at hvis der er en niveauforskel på to såkaldte stel, vil der opstå en kortvarig impuls som kan ødelægge følsomme IC-kredse.

Hvis du kigger i din printer manual står der helt slkker:t, at man skal have en god stelforbindelse mellem computer og printer, samt at man skal forbinde<br>dem mens de begge er SLUKKET. Der er sikkert også en jordklemme bag på printeren.

Det siger sig selv, at RS-232 giver et langt bedre signal/støj forhold end TTL, men alligevel kan der komme problemer ved RS-232.

Som eksempel kan Jeg give en ganske almindelig plasticpose, hvis du krøller den lidt sker der gigantiske spændlngsmæsige udladninger. (Ca. 7-10.000 Volt)

Det er heldigvis ikke farligt da strømstyrken er forsvindende lille. Hvis du tvivler på om Jeg nu sidder og fylder dig med teknisk bævl så prøv følgende lille eksperiment.

- 1) Find et LYSSTOFRØR
- 2) Tag en plasticpose, gå Ind i et mørkt lokale og gnid plasticposen mod røret.

Du kan nu lege Luke Skywalker fra stjernekrigen.

RS-432 er strømafhængigt, fordelen ved dette er det faktum at strøm ikke bare kan forsvinde.

Strøm kan defineres som et antal elek-<br>troner der passerer et bestemt tværsnit l en ledning på I sekund. Du husker måske fra skolen at en elektron har en negativ ladning.

1 Ampere = I Coulomb på 1 Sekund. Ved en simpel hovedregning får jeg dette til 6241449214583614558 elektroner på 1 sekund. Kurt tror ikke på mig, så han er gået !gang med at tælle efter.

Det, at strømmen Ikke sådan bare uden videre forsvinder, gør at man kan bruge MIDI gennem længere kabler. RS-432 har dog et svagt punkt Idet, at hvis en uskærmet ledning bliver påvirket af et magnetfelt så 'Induceres' der en strøm I ledningen. Dvs. at elektronerne bliver påvirket og de bevæger sig. Det største problem er ved et logisk O niveau da der så kan løbe en lllle strøm som måske forveksles som et logisk I.

MIDI har som regel en god lille ting Idet MIDI-THROUGH kanalen sender det modtagne signal videre, blot efter at have rettet op på det I to Invertere.

Når man skal konvertere et MIDIsignal til et spændlngsbaseret signal gøres det let ved at sende strømmen igennem en ca. 220  $\Omega$  modstand på begge sider, dette giver  $440\Omega \times 5 \text{mA} = 2.2$  Volt der er nok til et logisk 1, hvis man bruger lange kabler til dette og de samtidigt er lidt for billige kan de 2.2 Volt dog godt komme ned I området mellem 0.2 til 2.0 Volt.

Dette område er udefineret, det er tilfældigt hvilken værdi en TTL kreds tager det for.

Når man kobler en bunke MIDI-Instrumenter sammen sker det enten I serie, derved kan man spare en del i kabel udgifter, hvis man altså kan klare sig med 16 kanaler og man kan programmere Instrumenterne til at bruge hver sin kanal, eller man bruger en 16 Kanals MIDI fordeler, der fordeler de 16 kanalers signaler ud I 16 kabler med samme kanalnr.

Som tidligere nævnt så kan der være problemer med stelforbindelsen, hvis man har udstyr spredt over større afstande.

Af denne grund SKAL et MIDI Interface have en såkaldt OPTO-kobler I Indgangen.

En OPTO-kobler er en dims bestående af en lysdlode og en lysfølsom transistor bygget sammen I en IC- kreds.

Lysdloden overfører så ens data til transistoren uden at der er nogen elektrisk forbindelse. Det kaldes galvanisk Isolering.

**P.g.a. MIDls** hastighed skal OPTOkobleren være utrolig hurtig.

OPTO-koblerens lysdiode skal kunne tænde med en strøm under de 5 mA som MIDI-signalet er på.

Nu har Jeg faktisk gjort noget syndigt her på de 2 sidste sider, Jeg har nemlig beskrevet Commodores måde at forbinde Diskdrev og Printere til computeren. De er nemlig også forbundet I serie og vist også med RS432 signalniveauer.

Jeg gør straks skaden god igen ved at<br>fortælle at 'diskstationen' kun kører med en hastighed på 1800 bits per sekund (1800 BAUD). Dette svarer til SVI-328's Båndstation. (HIHI)

MIDI kører til sammenligning med hele 31250 Baud.

Nu har Jeg fortalt lidt om Signalniveauerne. For at kunne bruge dette til noget må man have et alfabet.

Jeg har lavet lidt research I mine historiebøger og her er et kort resume: .

"Engang for længe længe siden, før mennesket havde lært at skrive, sad en mand med sin computer og tænkte på om han Ikke lige skulle opfinde et alfabet.

Det alfabet han opfandt, kaldte han for Det Internationale Fjernskriver Alfabet #2. (Han havde lige opfundet fjernskriveren også)

Det bestod af 2 gange 32 bogstaver og tegn. Bogstaver og tal lå I hver sin del af alfabetet, dette bekymrede han sig Ikke om. Det var først da computeren opfandt skakspillet, at der kom knas I roderiet.

2 af de 32 tegn blev brugt til at skifte mellem de to dele. Hvis man skulle beskrive et skakbrikflytte skulle man ikke benytte 4 tegn. Nej, man skulle bruge hele 7 tegn, fordi man skulle skifte hele tiden mellem del 1 og 2.

Da satte manden sig ned og opfandt ASCII tegnsættet, der består af 128 tegn.

Senere fandt man på at bruge de 'øverste' 128 tegn også.

IBM lavede deres version af ASCII · tegnsættet, de tilføjede en masse grafiktegn og specielle karakterer fra alle mulige lande. (De glemte dog det danske ø !)

MSX har ligeledes deres egen standard, den er opbygget delvist som IBM's, men bl.a. flere af de grafiske tegn er anderledes."

Nu da vi har nummereret alle bogstaver og tegn ved vi nok til at kunne sende data.

Når man skal sende en BYTE via MIDI eller RS-232 foregår det ved, at man først sender 1 Startbit, derefter de 8 bit (med bit O først) og efter blt7 en Stopblt.

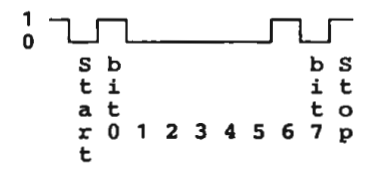

Som det ses er bit O og 6 sat, dette giver  $1 + 64 = 65$ , der er ASCII-koden for et 'A'.

Overførslen foregår ASYNKRON, dvs. at data bliver sendt så snart linien er fri og data parat.

Man kan ikke regne med at Stopbitten kun er en bittld lang, den kan sagtens være fx. 25 eller l.66 bit lang, hvis det varer længe inden næste data sendes.

Formatet kan for RS-232 godt være anderledes, fx.

l Start bit 5, 7 eller 8 bit

og

l, 1.5 eller 2 Stopbit.

Hastighederne for RS-232 er mange, men de mest brugte er: (Bits/sekund)

45.45, so, 110, 150, 300, 600 1200, 1800, 2400, 4800, 9600, 19200

MIDI er altså en del hurtigere end RS232.

Det ser måske lidt mærkeligt ud, at der findes så mange hastigheder I RS-232 standarden.

Dette har dog en forklaring.

I starten havde man kun mekaniske fjernskrivere, det siger sig selv at disse er langsomme. Når man skulle overføre data over lange afstande brugte man kortbølgeradio, enhver der har prøvet at

lytte til en kortbølgeradio ved, at her er der en masse støj.

P.g.a. støj og det at fjernskrivere er meget langsomme sender man kun med 45.45454 ... eller 50 Baud. Nogle gange dog også med 110.

Dette er dog også rigeligt, det er ikke særligt mange der skriver hurtigere på maskine end de ca. 7 tegn i sekundet.

Tro det eller ej, det Internationale fjernskriver alfabet #2 bruges den dag I dag på kortbølgeradio, jeg har selv et 50 Baud modem stående. Det er da også helt fint, hvis man skal sende til en eller anden på den anden side af jorden, for jo langsommere det går, jo større sikkerhed er der for at signalerne kommer igennem.

Et MODEM er jo en dims, der laver TTL eller RS232 niveauer om til toner og omvendt.

Når man sender på kortbølge på denne måde hedder det RTTY, Radio TeleTYpe.

Også MIDI har en forfader. Jeg ved Ikke hvad den hed, men jeg kan fortælle at der var 2 signaler. GATE og CV.

GATE fortalte et Musik-instrument at der nu var gyldig data på CV-benet.

CV-benet fortæller hvilken tone der skal spilles. Hver tone har sin spænding, et spændlngssklft på +l Volt svarer til en forhøjelse i tonen svarende til I Oktav.

Med dette system kan man kun over-<br>føre én tone af gangen, det gjorde dog intet dengang, da datidens synths også kun kunne spille en tone af gangen. De var Monophonlske.

Spændingen på CV-benet kunne føres direkte ind til tonegenererings kredsløbet. Det var nemlig samme spændinger der kom oppe fra keyboardet.

Denne slags Synths kalder man Analoge Synthesizere.

H.G.

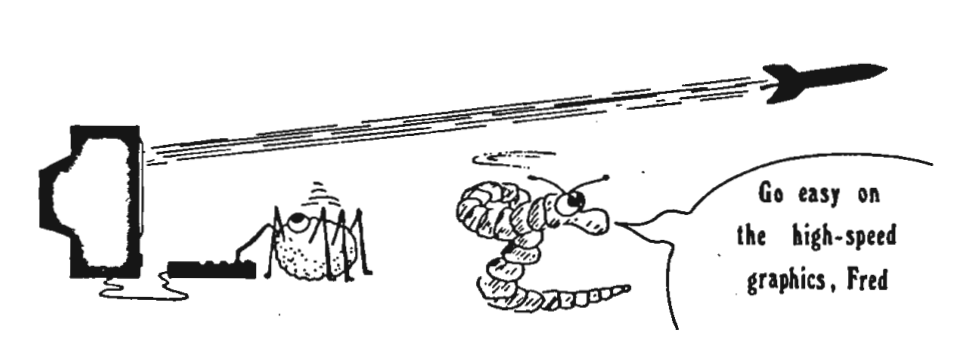

```
\blacksquarePROGRAM tvrsum:
    { This program outputs a hex dump af any disk file. Each }
t,J 
0\ { line shows the address of the line's first byte, then }
ŧ.
     { 16 hex bytes, the sum of these 16 bytes and in ASCII, }
     { if printable. On running the program, you must specify }
     ( the name of the file to be dumped, as well as the name l 
     ( of the file or logical device LPT1 to receive the dump.) 
                                             {I} Turbo Pascal \vee 4.0 - up {I}TYPE sector = ARRAY[0..127] OF byte;
       hexstring = STRING[4];
     VAR address,i,m,n,p: integer; 
       ch: char; 
       buffer: sector; 
       infile: FILE; 
       outfile: text; 
       sum : word; 
     FUNCTION hex(number,digits: integer): hexstring;
     CONST hexdigit: ARRAY{0..15] OF char = '0123456789ABCDEF';
     VAR d: integer:
        d: integer;<br>h: hexstring;
     BEGIN h[O]:=chr(digits):
       FOR d:=digits DOWNTO 1 DO 
       BEGIN h[dJ:=hexdigit[number AND 15] ; 
          number: =number SHR 4; 
       END; 
       hex:=h; 
     END; 
     BEGIN 
IF (Paramcount<11 OR (Paramcount>2) THEN 
ິສິດ<br>ດ
        BEGIN 
wri teln('Syntax: TVRSUM <infile> [<outfile>)'); 
          halt; 
0661
        END; 
        assign(infile,ParamStr(1)); (SI- ) reset(infi le,1) (SI+); 
        IF IOResult>O THEN ∸
```

```
BEGIN 
writeln('TVRSUM: '",ParamStr(11,'" Sorry, not foundl'); 
    halt; 
  END; 
  IF ParamCount=2 THEN assign(outfile,ParamStr(21) ELSE 
  assign(outfile, 'CON'); 
  rewrite(outfile); 
  address: REPEAT blockread(infile,buffer,sizeof(sector),n); 
    i := 0;WHILE i<n DO BEGIN m:•n-i; IF m>16 THEN m:=16; 
      write(outfile,hex(address,4),' '); 
      FOR p::O TO pred(m) DO 
      BEGIN IF p=8 THEN write(outfile, ' '); 
        write(outfile,hex (buffer[i+p),2):3); 
      END; 
      write(outfile,'':(16-m)*3+(16-m) DIV 8);
      sum:=0:
      FOR p:=0 To pred{m) DO 
         sum:=sum+buffer[i+p];
      write{outfile,' +• ' ,hex{sum, 4), ' ' ); 
      FOR p:=0 TO pred(m) DO 
      BEGIN ch: =chr{buffer[i+p)}; 
         IF (ch)=#32) AND (ch<=#126) THEN
        write(outfile,ch} ELSE write(outfile, '. '); 
      END; 
      writeln(outfile); 
      i:•i+m; address:=address+m; 
    END; 
  UNTIL n=0:
  close(infile); close(outfile); 
END . 
                                - ' kcnlposit' af • / John B. Jacobsen 
TVRSLIM RENDIR. COM RENSUM. ONP
0000 Bf 55 00 88 07 88 FF 00 FC AB FE CO A8 AB C6 05 +• 0993 • U •• •••••••••••• 
0010 10 84 17 CO 21 OA CO 74 07 9A 22 01 84 09 CO 21 +• 0596 •• •• I •• t . . " ... • I 
0020 CD 20 52 65 6E 61 60 65 20 65 72 72 6F 72 24 ** 0583 • Rename error$
```
Der Indkom 3 løsninger på opgaven I nr. 1989:4 (tal, som gav resten 9 ved division med 10, resten **8** ved division med 9 osv. ned til resten 1 ved division med 2). Alle løsninger var rigtige. To var ledsaget af Pascal-programmer, det tredie af et program i C. Bestyrelsen har besluttet at tildele Søren Fribbins Ree & Jørgen W. Pedersen hver et volume fra et af bibliotekerne I præmie. Også den tredie indsender, Peter Rasmussen, kan henvende sig (og hvis det er til PC-biblio. - er det ham selv -) og få udleveret et volwne! Man kan finde løsningerne ved "rå datakraft", dvs. afprøve alle firecifrede tal. Regnearbejdet kan reduceres noget, hvis man overvejer på forhånd, hvilke tal der kan være tale om. F.eks. må tallet ende på 9, hvis resten skal blive 9 ved division med 10. Hvis man får den rette Ide, kan man endda helt skippe computeren og nøjes med en lommeregner eller papir og blyant: Hvis tallet **n** f.eks. skal **give** resten 7 ved division med 8, må **8 gå** op i tallet  $(n+1)$ . Hvis man lægger 1 til et tal, som opfylder vore betingelser, må vi få et tal, som 10, 9, 8, 7, 6, 5, **4,** 3 og 2 alle går op I. Det mindste tal, som det gælder for, er  $5 \times 7 \times 8 \times 9 = 2520$ , svarende til, at den givne løsning på det oprindelige problem er 1 mindre, 2519.<br>De samme tal går op i 2 x 2520 = 5040 De samme tal går op  $i$  og  $i$  $3 \times 2520 = 7560$ så de to resterende firecifrede løsninger bliver 5039 og 7559.  $- -$  Ny opgave  $- -$ En mand skal gå gennem det viste område fra A til C. Han kan gå 1/2 m/sek. på pløjemark, 1 m/sek. på brakmark og 2 m/sek. på græsmark. Hvad er den korteste tid (med 1 sekunds nøjagtighed) han skal bruge for at komme fra **A** til C? Løsninger sendes inden 1 maj 1990 til: Niels Veileborg Finsensvej 11B, 2.th.

2000 Frederiksberg

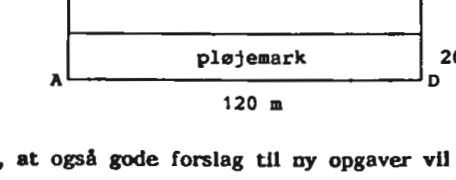

 $B$   $c$ 

græsmark

brakmark

P.S. Husk, at ogsl gode forslag til ny opgaver vil blive præmieret med et volume.

60 **m** 

40 ■

20 **m** 

## Stereo Lithography Apparatus / Spectra-Physics USA

SLA teknik er, I alm. tale, en metode hvormed man næsten kan få sine tanker direkte materialiseret, hvis man har en computer med et passende program og et SLA apparatur til rådighed.

## **Først** lidt **baggrund.**

Når et eller andet skal males regner man med en vis tørretid, og af mange forskellige grunde vil det være praktisk at denne tid er så kort som mulig, evt. af hensyn til en efterfølgende behandling, det kan opnås på forskellige måder.

En meget anvendt teknik ved Industriel lakering af f.eks. døre er at døren/pladen lægges på et transportbånd som fører pladen ind gennem et 'lodret, tyndt laktæppe', dvs. man har en stor, aflang beholder med maling, som der 'hældes' ar, mens dørpladen passerer nedenunder, det kan gå hurtigt, det bliver pænt og der kan spares mange penselstrøg.

Transportbåndet fortsætter Imidlertid videre ind Igennem en varme- tørreovn, og med rigtig timing kommer døren ud fra den anden ende - færdigmalet og tør!

Men det kan gå endnu hurtigere!

Farve- og lakfabrikanterne har fremstillet nye typer maling, bl.a. nogle som hærder ved påvirkning af kraftigt ultraviolet lys og en evt. efterfølgende varmebehandling kan reduceres meget, måske endda helt undværes.

Mange har sikkert tit ønsket, når man for eks. er ved at lime et eller andet sammen og holder stumperne på plads med fingre eller andet, at man kunne sige: -NU- og så var lime-operationen færdig.

Her I landet findes såvidt vides, kun et apparat hos: Teknologisk Institut i Århus. Med sådan et udstyr kan fremstilles emner, fra helt små til 25 x 25 x 25 cm.

Tiden for fremstilling af et emne på størrelse med en alm. tændstikæske kan være 15 - 30 minutter, men afhængig af hvor kompliceret/stort emnet er, kan det tage mange timer.

Selvom prisen for et anlæg bevæger sig omkring de 2 mlll. kr., kan der i adskillige situationer alligevel være mange

Det er faktisk lade'slg'gørllgt, man kan købe llmtyper som hurtig-hærder ved UV-lys og så behøver man kun en UVlampe (flash) + en fodkontakt, og (citat) viola, så er den sag limet.

SLA teknlken er egentlig baseret **på**  lignende teknik som omtalt ovenfor blot mere raffineret. Med ultraviolet lys fra en laser kan en olieagtig polymer-væske hærdes til fast form.

På denne måde kan der fremstilles 3-D genstande/objekter udfra et tegneprogram, som kan 'dele' genstanden i et antal vandrette tværsnit med højde / tykkelse  $(0.1 - 2$  mm).

Apparatet består af en beholder, rund eller firkantet, hvori er monteret en art elevator-platform, hvor op-ned bevægelsen på denne kan styres fra computeren.

I beholderen hældes en passende mængde væske (polymer), derefter hæves platformen, til den kun er en smule under væskens overflade.

Oven over beholderen er anbragt en UV-laser forsynet med en afbøjningsdel, så væskeoverfladen kan belyses, styret **af**  computeren + programmet.

Meningen er så, hvis man f.eks. vil lave en kugle, at der skal sendes et antal UV-lys-prikker ned på væskeoverfladen, svarende til den 'nederste skives' areal af kuglen; efter belysning sænkes platformen 'en skivetykkelse', hvorefter der belyses igen osv.

Der kan også laves hule skaller, endog med flere genstande indeni, f.eks. en lille terning inde i en større, men man skal da huske at lave nogle huller, så ubrugt væske kan komme ud!

fordele både I tid og penge, f.eks. ved fremstilling af modeller / prototyper; samt at kunne frembringe et kompliceret emne i én arbejdsgang.

Har man ikke mulighed eller behov for selv at anskaffe et sådant apparat, kan man evt. levere CAD-programmerne og så få fremstlllet en prototype som lønarbejde - det kan være godt at vide -, der findes også andre fabrikater og nogle bliver nok billigere med tiden!

V.J.

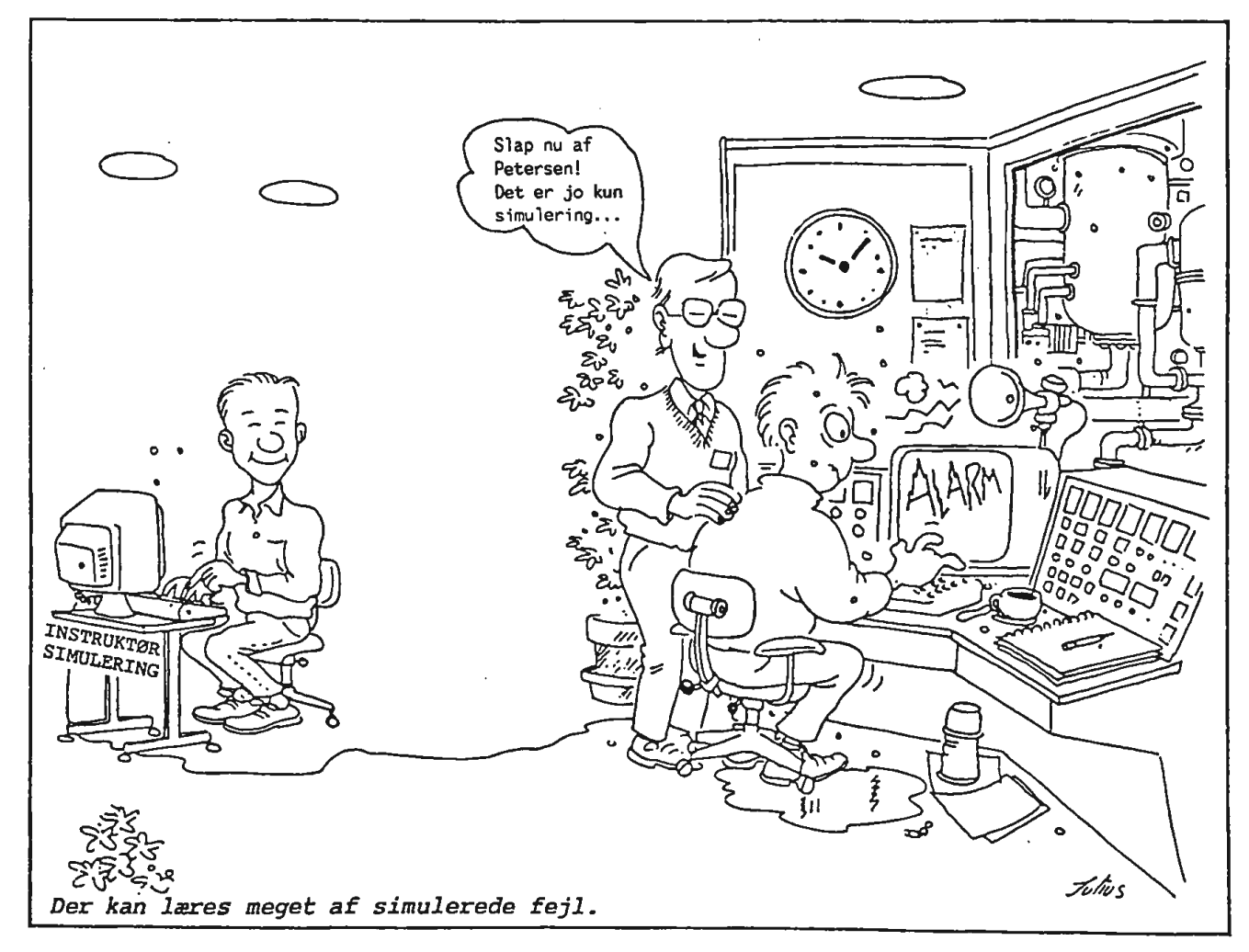

Har man et Shugart SA-465 80-spors diskdrev og gerne vil bruge det også til 40-spor (360K), kan det lade sig gøre som følger: Med de 2 lodde-pkt. MDl åbne kører drevet 80-spor; forbundne, er drevet Indstillet til 40-spor. Der er dog ét lille aber dabei, IC'en

CFD8201 kan huske hvilken Indstilling der var, da der kom spænding på (+5V)!

Hvis man derfor ønsker at skifte, uden at

skulle slukke/tænde for hele computeren hver gang, kan en lille, dobbelt omskifter (bryde-før-slutte), monteret på f.eks. drevets forside, nemt klare det problem. Se skitsen.

De 2 MDl 'ere forbindes til omskifterens ene halvdel. +SV til drevet føres, som vist, igennem omskifterens anden halvdel, på den måde 'resettes' lC'ens hukommelse ved hvert skift.

$$
\mathbf{V}.\mathbf{J}.
$$

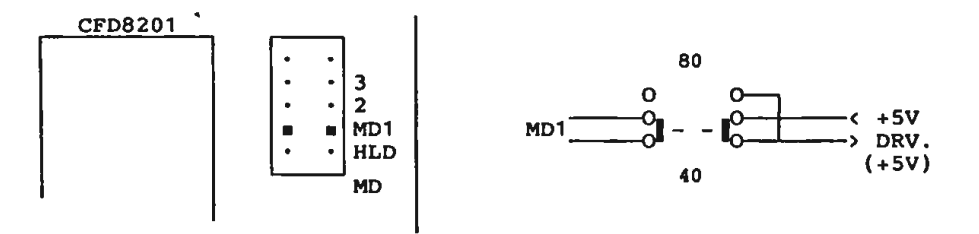

SA-465 set oppefra

- har du **kendskab** til andre (afprøvede) eksempler, - så del din viden med os!

## Karl Xll's aritmetik

Vi plejer jo ikke at forbinde Kong Karl den tolvte med matematik, men derimod med aktiviteter af mere krigerisk art.

Men faktum er at han havde store evner for matematik og endog viste stor Interesse for matematiske spørgsmål.

Han menes I et bestemt tilfælde at have udtalt "at den som Ikke har studeret matematik er kun et halvt menneske", hvilket Jo unægteligt tyder på stor respekt og forståelse for denne videnskab.

Karl XII Interesserede sig bl.a. for vor måde at betegne tal. Vi anvender jo et positionssystem med tallet 10 som basis.

Det betyder at når vi f.eks. skriver 3467, aå mener vi dermed tallet

 $3 \cdot 10^{3} + 4 \cdot 10^{2} + 6 \cdot 10^{1} + 7 \cdot 10^{0}$ 

hvor  $10^0$  = 1. Karl XII mente at det ville

være bedre med et andet tal som basis og han foreslog tallet 64.\*

Et lignende system er det, hvor 8 anvendes som basis.

For at markere at vi anvender denne basis skriver vi f.eks.  $(3674)$ <sub>R</sub> og med dette tal menes da tallet

$$
(3674)8 = 3.83 + 6.82 + 7.81 + 4.80
$$

Det betyder at  $(3674)_{8} = 1980$ .

Når et tal skrives med 8 som basis siges det at være skrevet i oktalform.

For at skrive tal I oktalform kræves otte cifre, mens der kræves ti cifre for **at** skrive tal i decimalform.

Skulle man skrive tal med 64 som basis, kræves Ikke mindre end 64 cifre.

Et sådant ciffersystem blev virkelig konstrueret af Karl XII.

**"( ... et** lille problem kan **måske være** navne **og skrivemåde?)** 

## ADRESSER SOFTWARE & DISKETTER

 $CP/M$ -volumes bestilles ved  $CP/M$ -bibliotekaren.<br>Husk, ved bestilling af  $CP/M$ -volumes, at o ved bestilling af CP/M-volumes, at oplyse om diskformat! PC-volumes bestilles ved PC-bibliotekaren. Volume fra bibliotek (5.25") incl. disk & forsendelse 20,- kr.

-------------------------- Bestyrelsen. --------------------------

Formand:

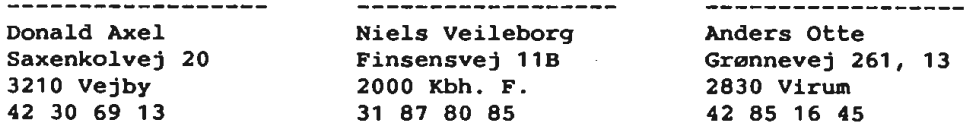

#### Kasserer:

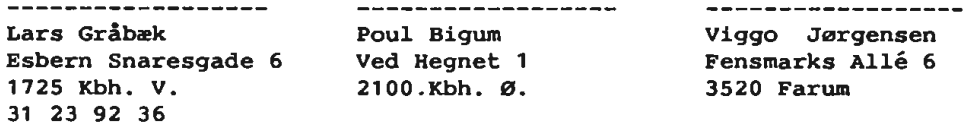

-------------------

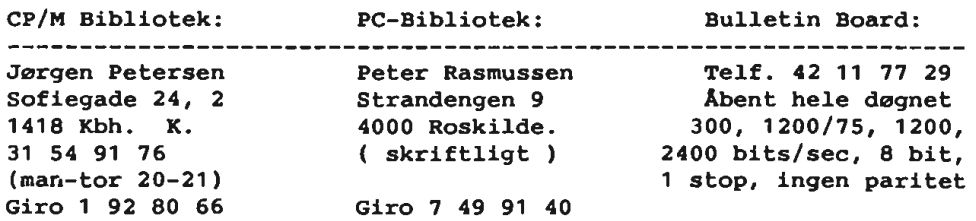

## Disketteredaktør:

Redaktør: Viggo Jørgensen, FensmarksAlle 6, 3520 Farum, 42 95 32 01

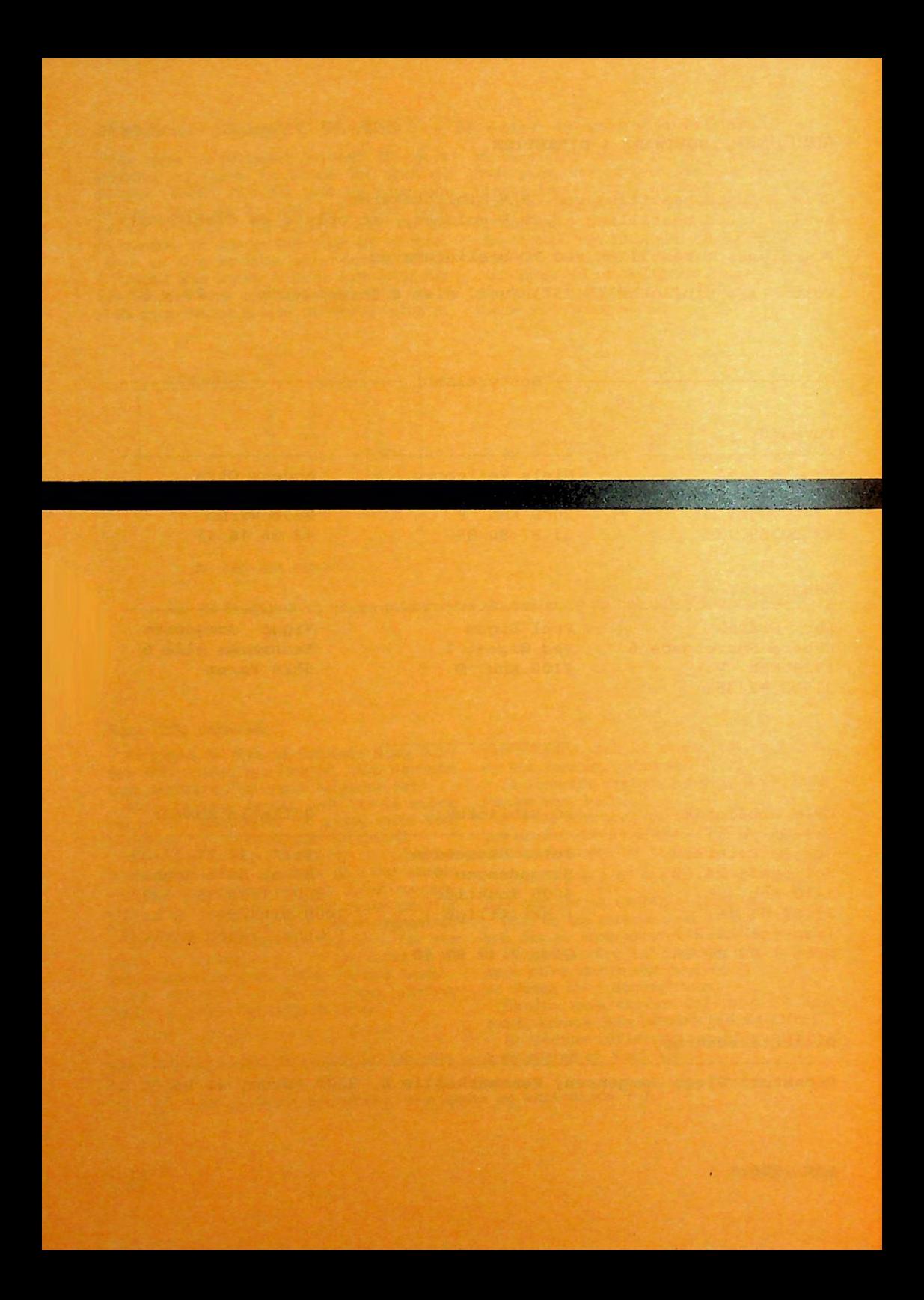